SAP S/4HANA 1809 FPS01 Fully-Activated Appliance April 2019 (V1.0) English

### **SAP S/4HANA 1809 FPS01 Fully-Activated Appliance:**

#### **Data Migration**

Demo Guide

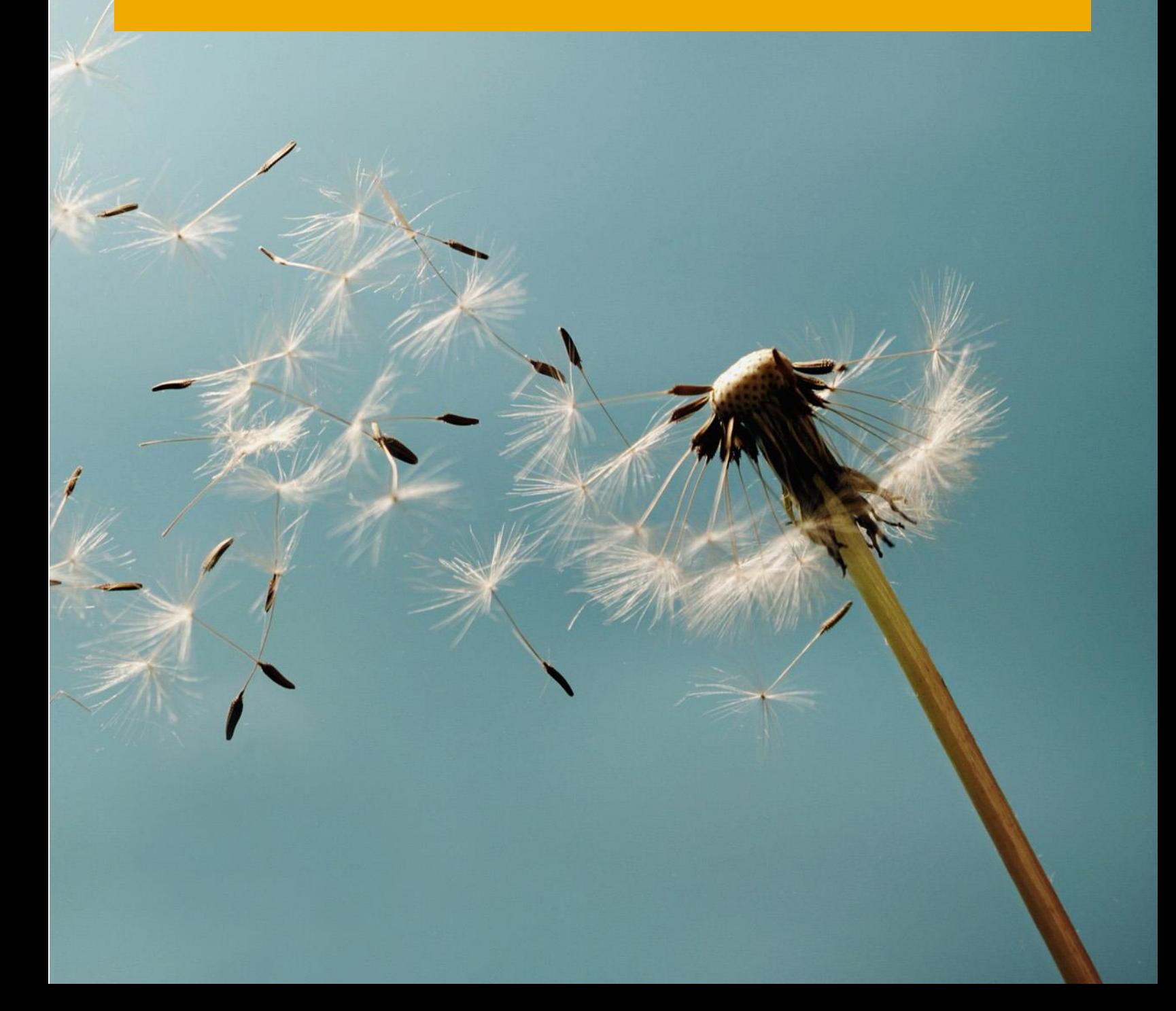

# **Table of Contents**

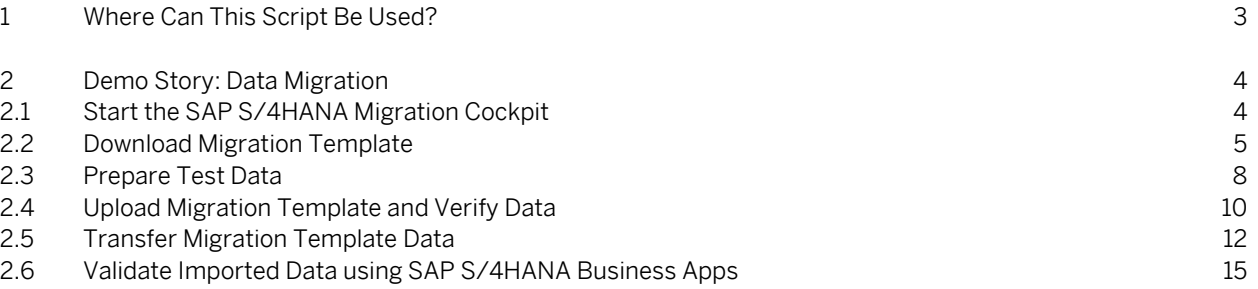

#### **Document History**

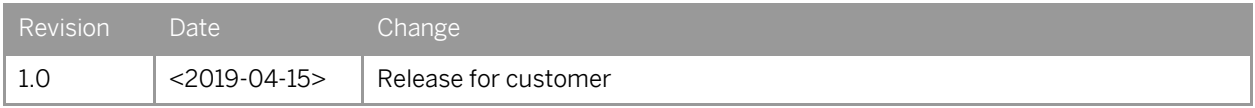

# **1 Where Can This Script Be Used?**

This demo script has been written for usage with the SAP S/4HANA 1809 Feature Package Stack 01 (FPS01) Fully-Activated Appliance (in short "appliance" in this script), hence you will need such an appliance to make use of this guide.

The appliance can be brought up in two ways, and the demo scenario in this script is largely the same for both:

- 1. Via SAP Cloud Appliance Library (hosted on cloud providers) You need a cloud provider account at AWS, MS Azure, or GCP. With this, you can deploy the appliance within 1-2 hours from [https://cal.sap.com](https://cal.sap.com/) > Solutions > SAP S/4HANA 1809 FPS01 Fully-Activated Appliance.
- 2. Via installing it on your own on-premise hardware. You need to provide your own hardware, and order & install the appliance as explained i[n SAP Note 2041140.](http://service.sap.com/sap/support/notes/2041140)

If you are new to the SAP S/4HANA Fully-Activated Appliance, introductory information can be found here: [https://blogs.sap.com/2018/12/12/sap-s4hana-fully-activated-appliance-create-your-sap-s4hana-1809-system-in-a-fraction-of-the](https://blogs.sap.com/2018/12/12/sap-s4hana-fully-activated-appliance-create-your-sap-s4hana-1809-system-in-a-fraction-of-the-usual-setup-time/)[usual-setup-time/](https://blogs.sap.com/2018/12/12/sap-s4hana-fully-activated-appliance-create-your-sap-s4hana-1809-system-in-a-fraction-of-the-usual-setup-time/)

#### Important:

Before you start your demo, please read [SAP S/4HANA Fully-Activated Appliance: Demo Scripts](https://blogs.sap.com/?p=796653) for information about necessary preparations, especially any post-deployment steps to ensure the full functionality of your appliance. Besides this, you will also find links to all demo scripts on this page.

# **2 Demo Story: Data Migration**

SAP S/4HANA customers can take advantage of a template-based migration approach built into SAP S/4HANA with the SAP S/4HANA Migration Cockpit. The SAP S/4HANA cloud packages support a limited set of data migration objects, with support for additional objects planned for later inclusion.

In this demo story exercise, we'll walk you through the process of migrating data using Fixed Assets master data and balances as an example.

#### **2.1 Start the SAP S/4HANA Migration Cockpit**

In this process step, you start the SAP S/4HANA migration cockpit.

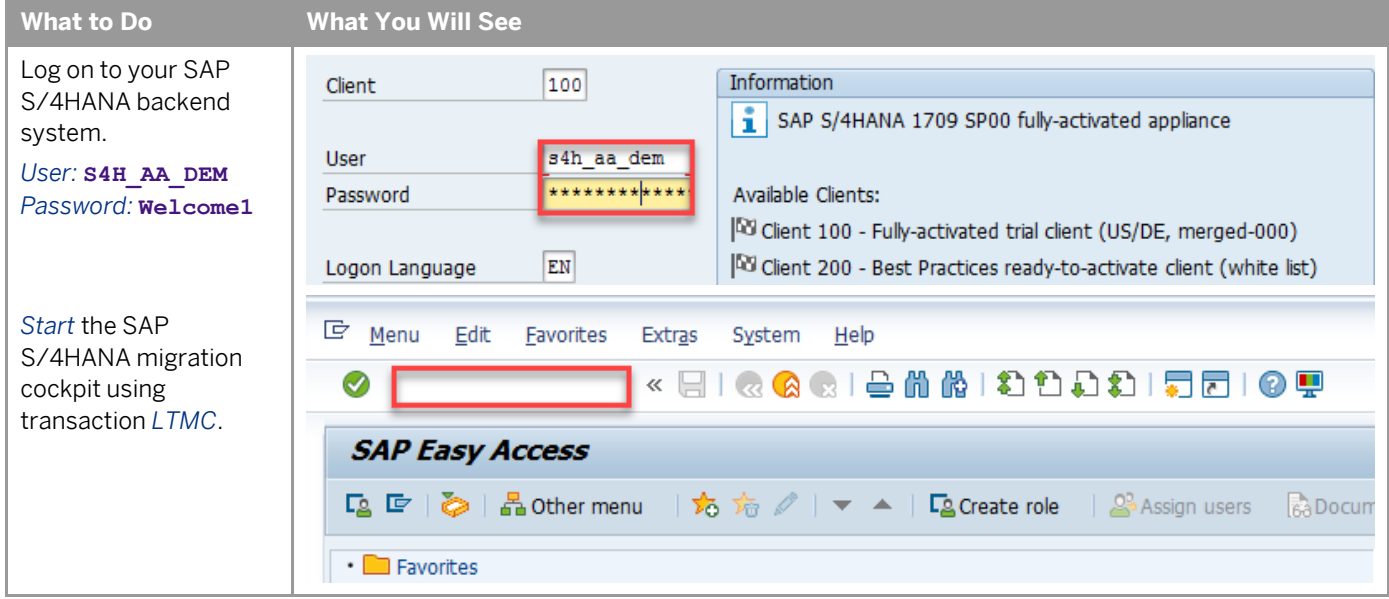

## **2.2 Download Migration Template**

Start the SAP S/4HANA migration cockpit using transaction *LTMC*.

In this process step, you download a Migration Template to facilitate the data transfer from Microsoft Excel Spreadsheet Templates to SAP S/4HANA.

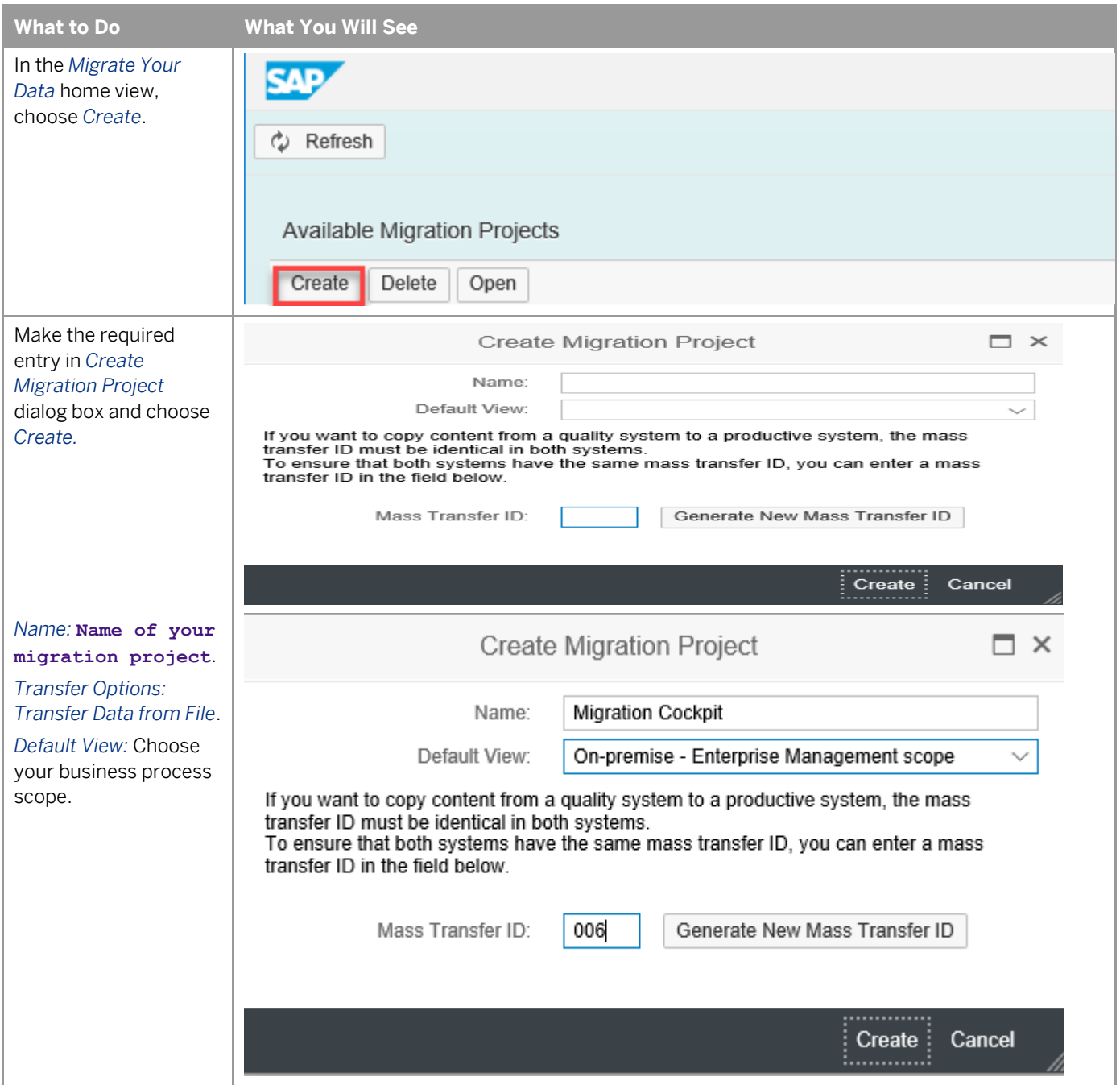

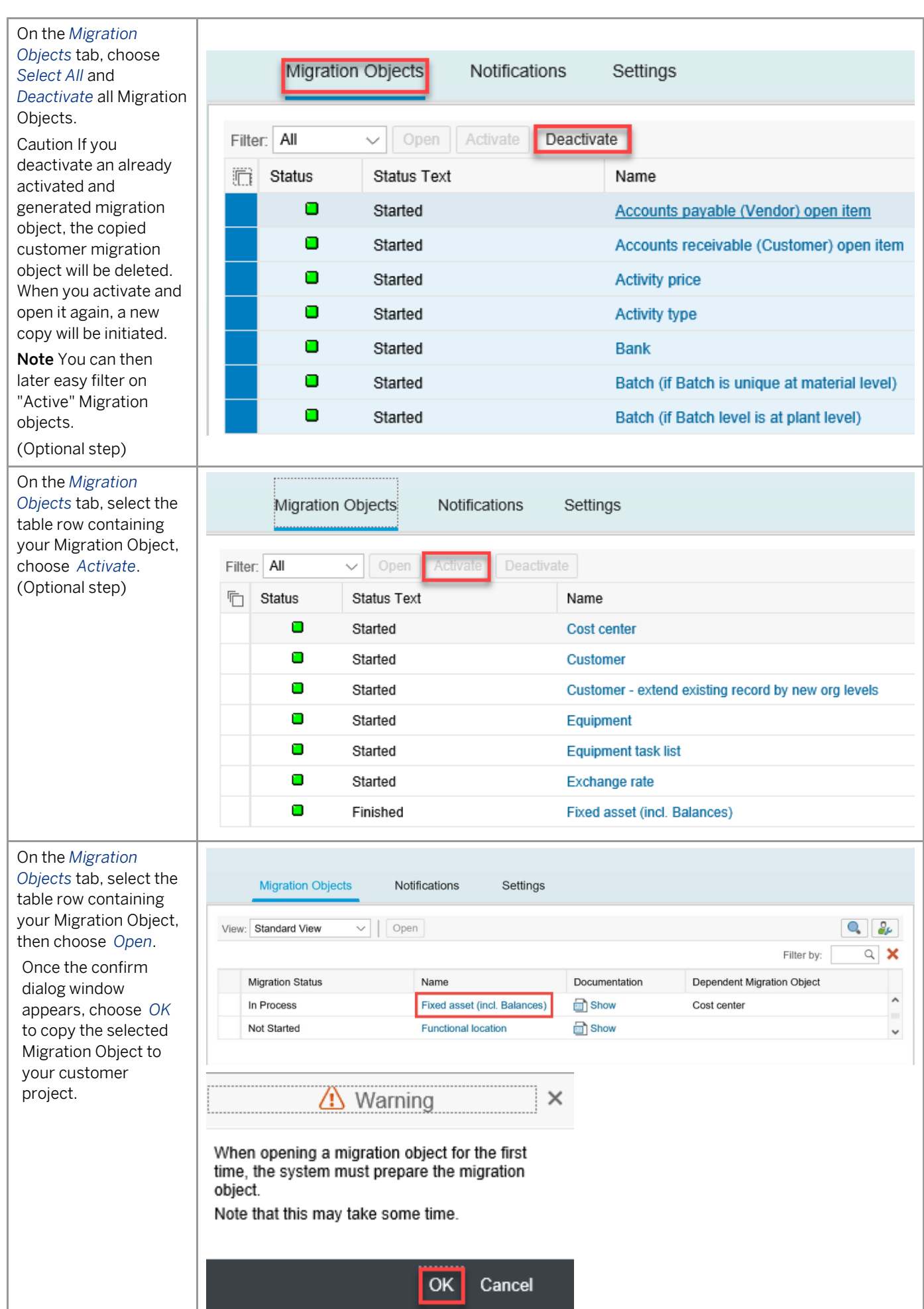

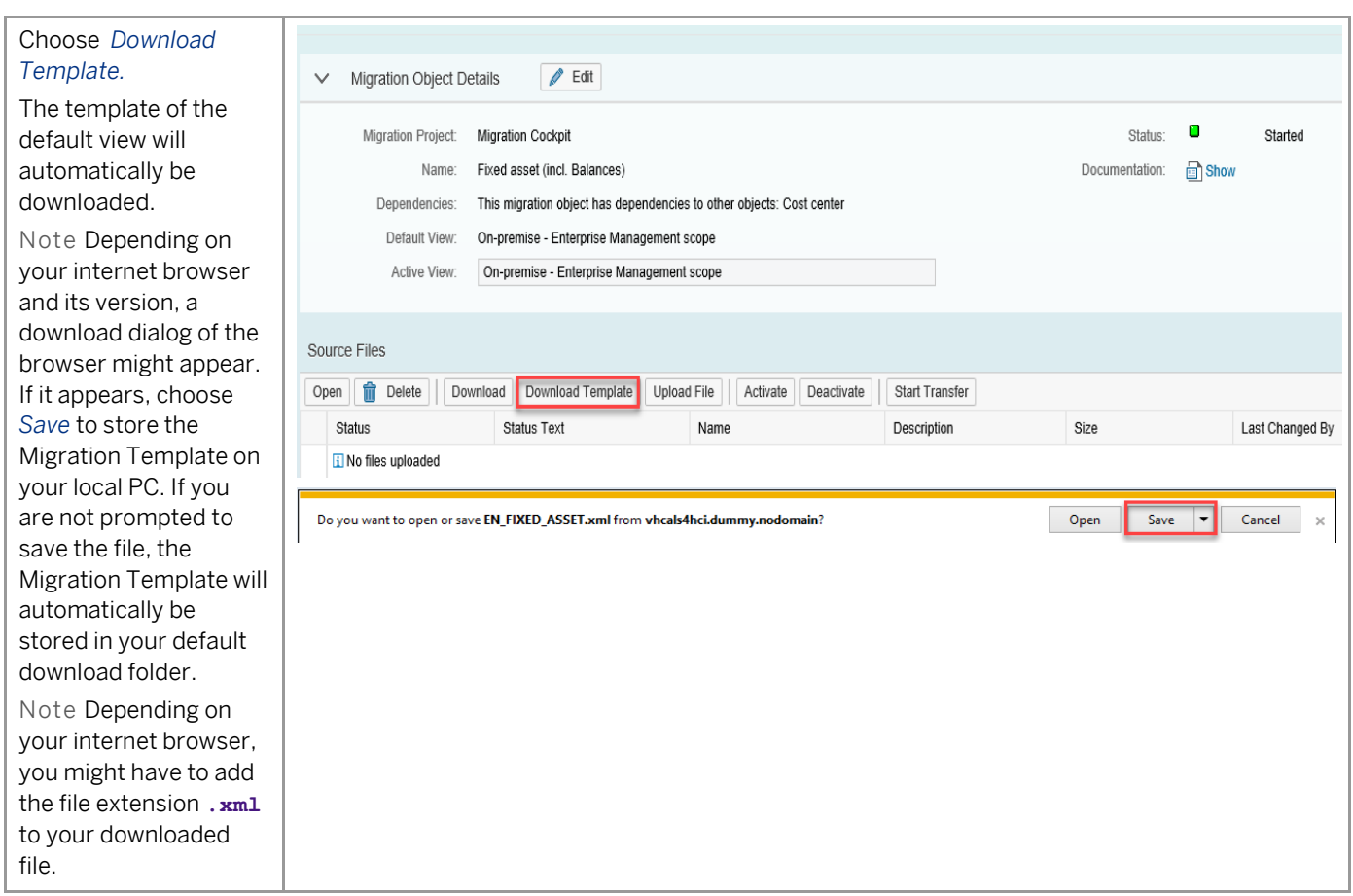

### **2.3 Prepare Test Data**

This section describes how you enter test data for migration to SAP S/4HANA into the Migration Template.

Caution The workbook and its sheets are protected. Never change the structure and don't make any changes on the format of the Migration Template: Don't delete, rename, or reorder any sheet in the XML file, don't change the cell formatting, don't use formulas, and don't hide, remove, or reorder any column in the XML file. Moreover, don't change data by *Find and Replace* function. If you change data by *Find and Replace* you may also accidentally change the field names and corrupt the XML structure.

#### A modified Migration Template will cause errors when trying to load into the migration cockpit or will cause errors during the data migration process.

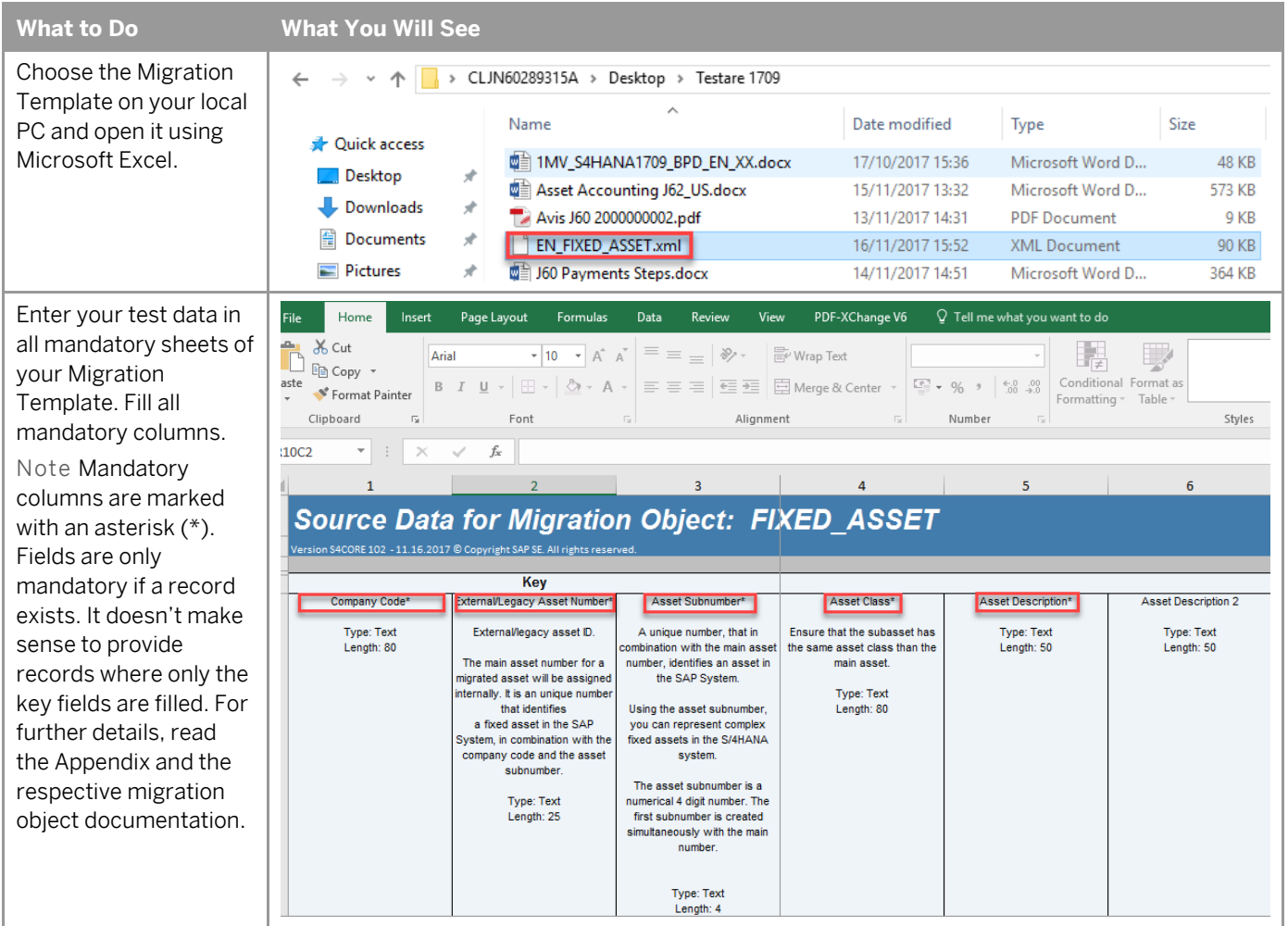

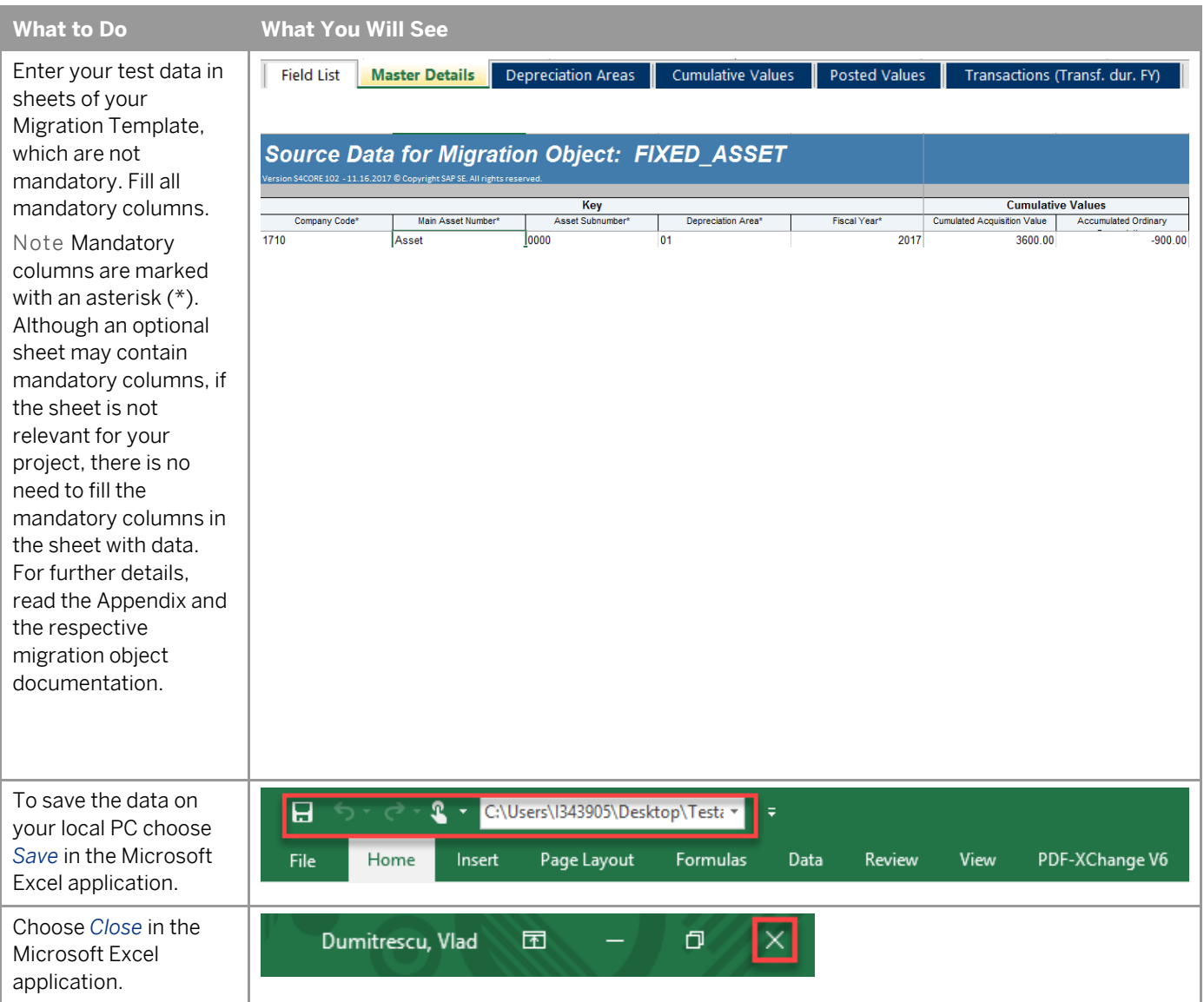

## **2.4 Upload Migration Template and Verify Data**

This section describes how you can upload the Migration Template and verify its data.

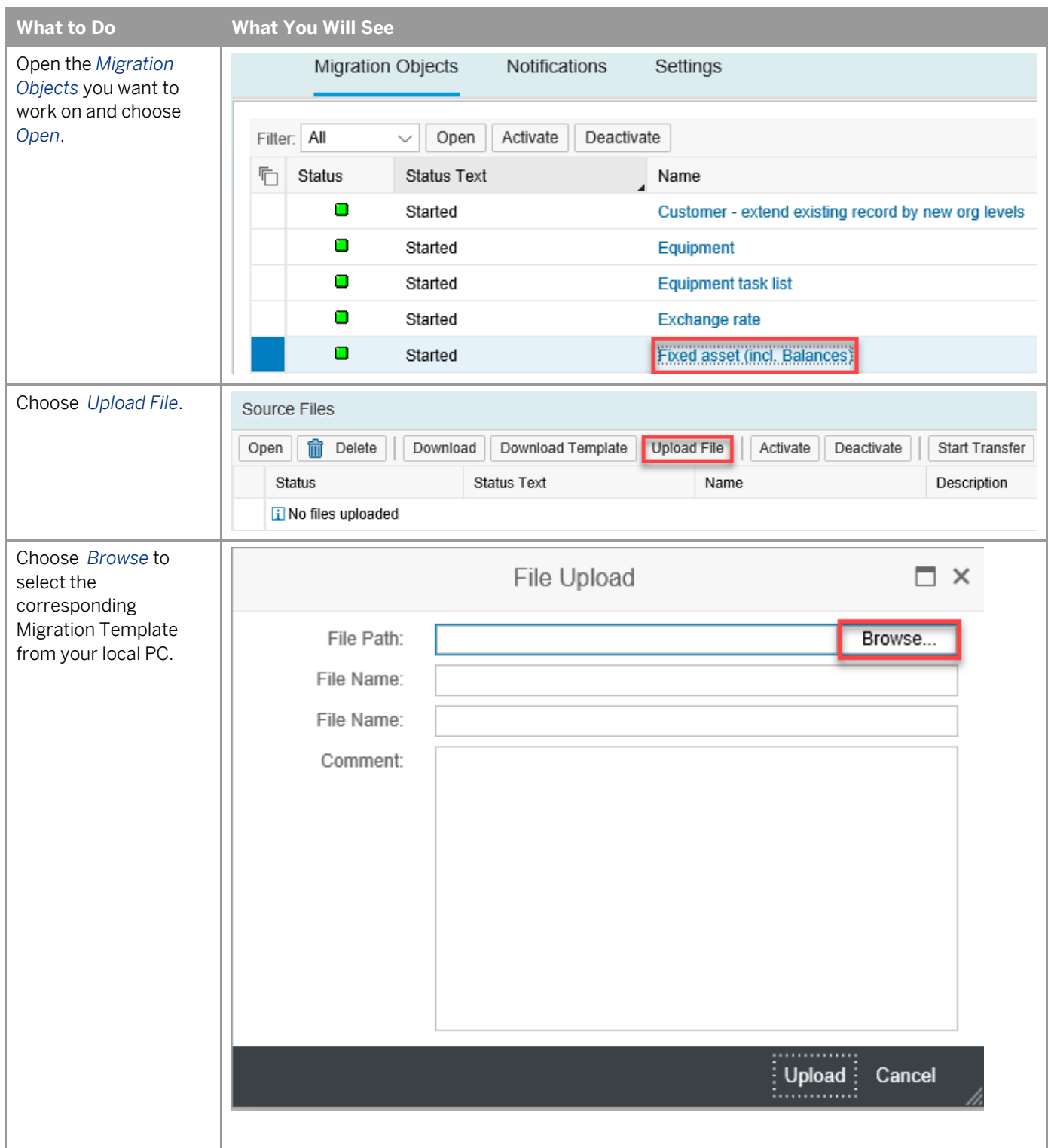

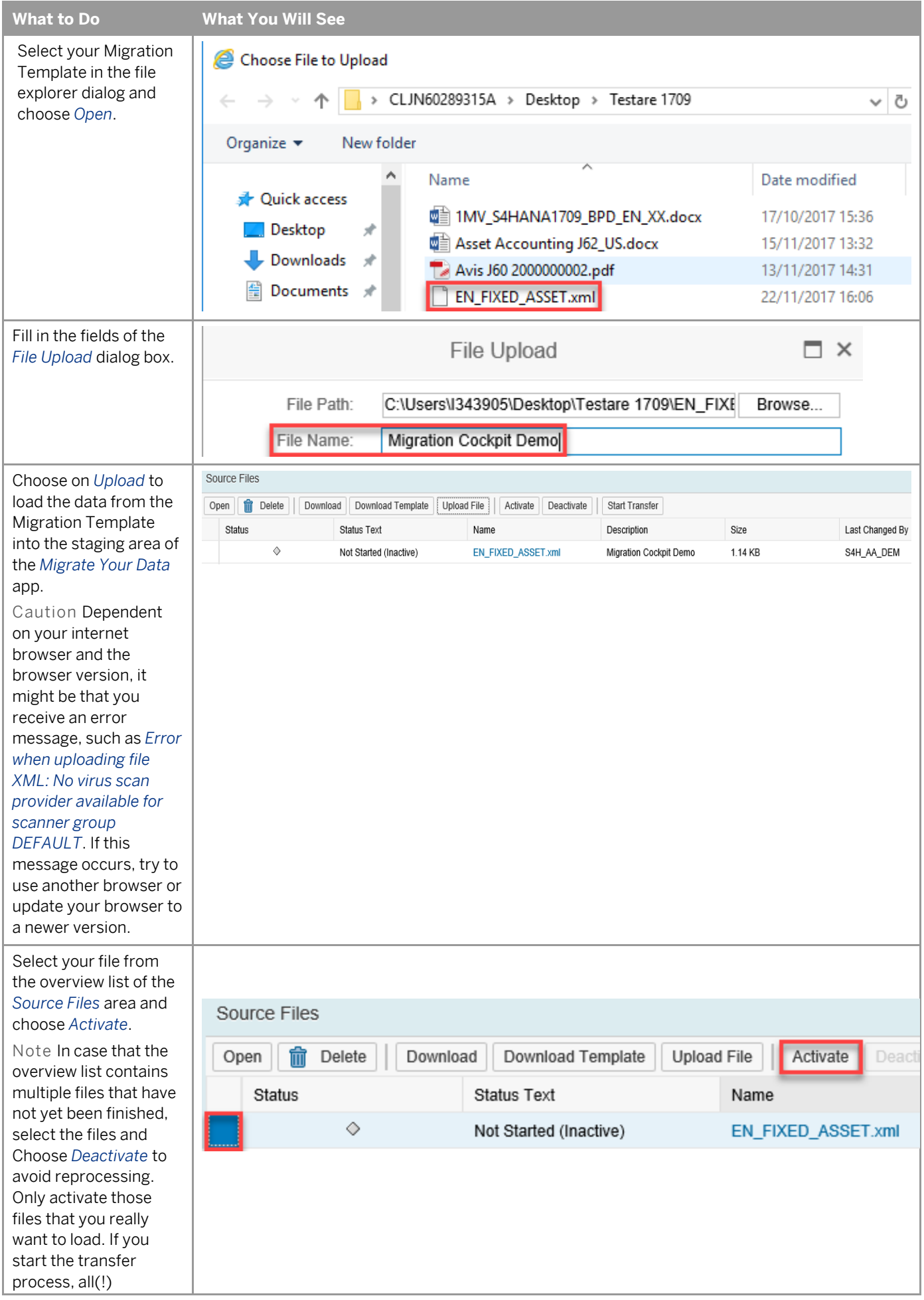

### **2.5 Transfer Migration Template Data**

In this activity, you import the data from your Migration Template into the SAP S/4HANA target system.

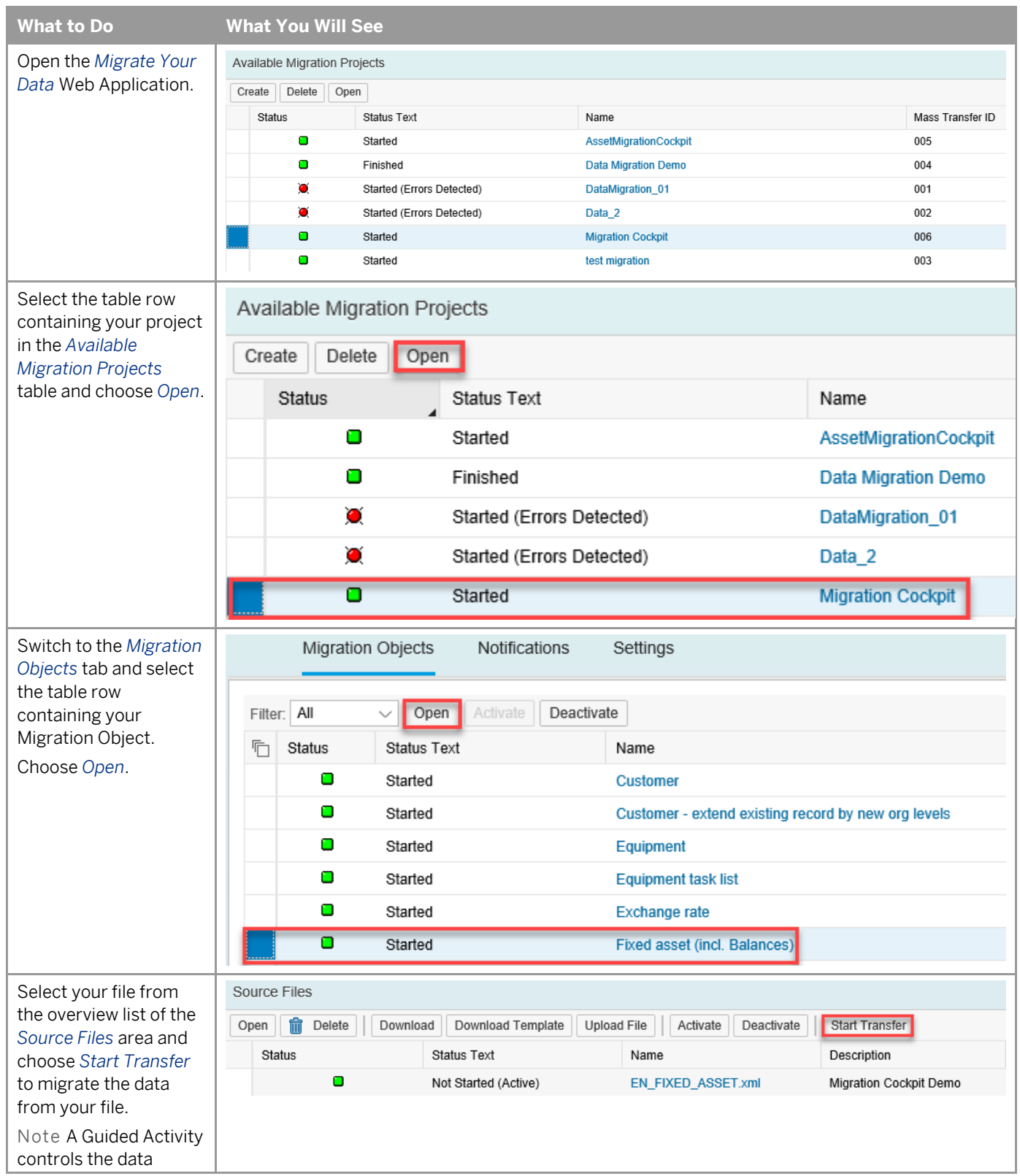

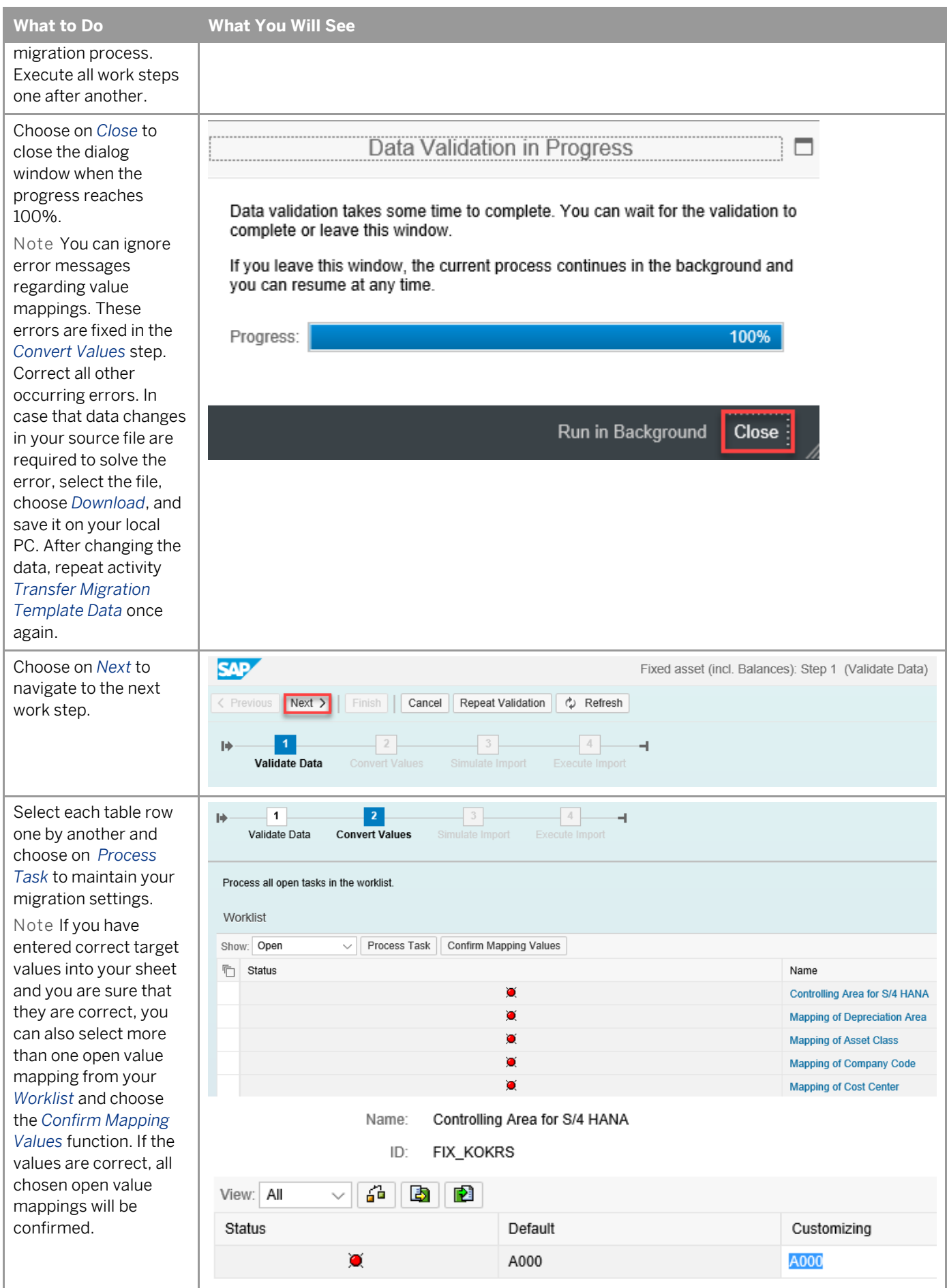

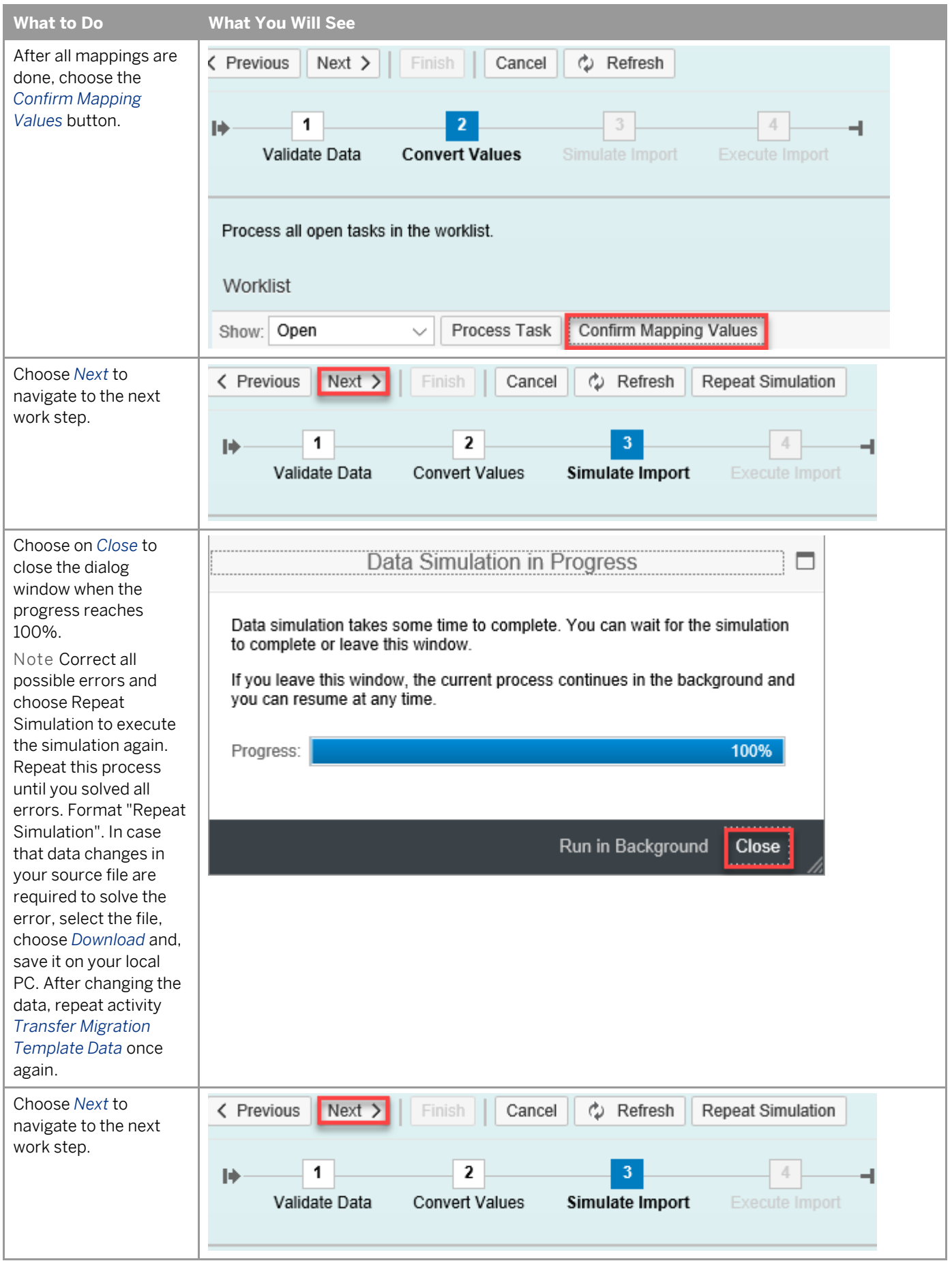

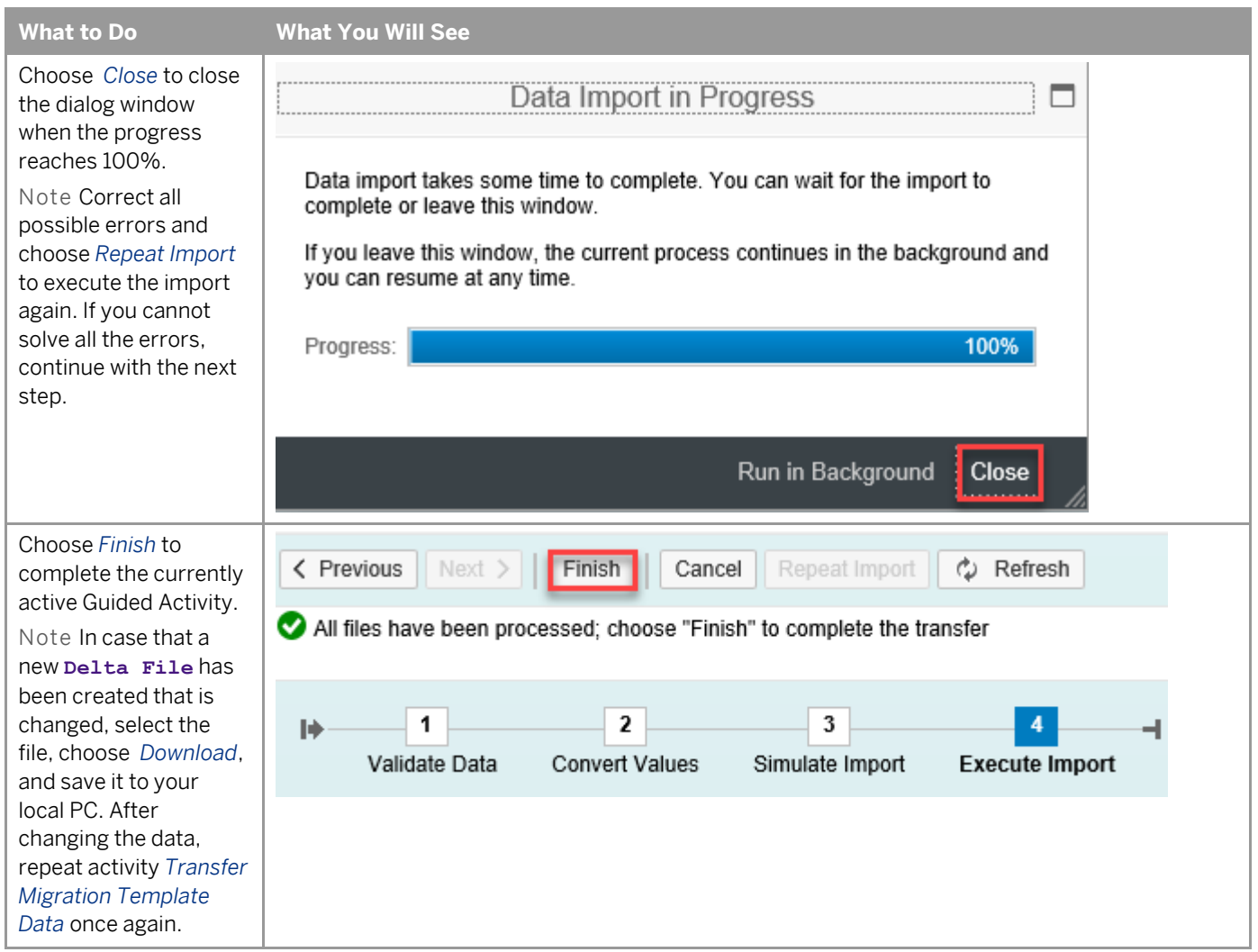

#### **2.6 Validate Imported Data using SAP S/4HANA Business Apps**

The purpose of this activity is to check completeness of the migrated data in the target SAP S/4HANA system using corresponding apps or transactions.

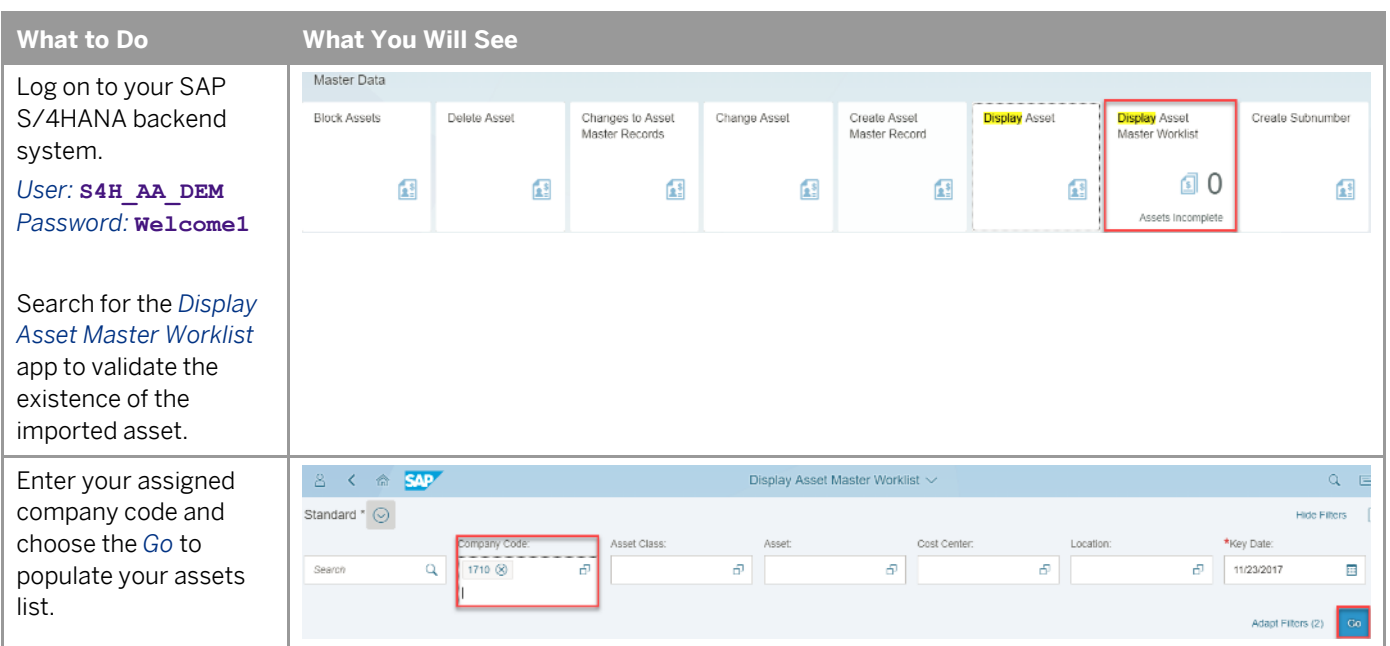

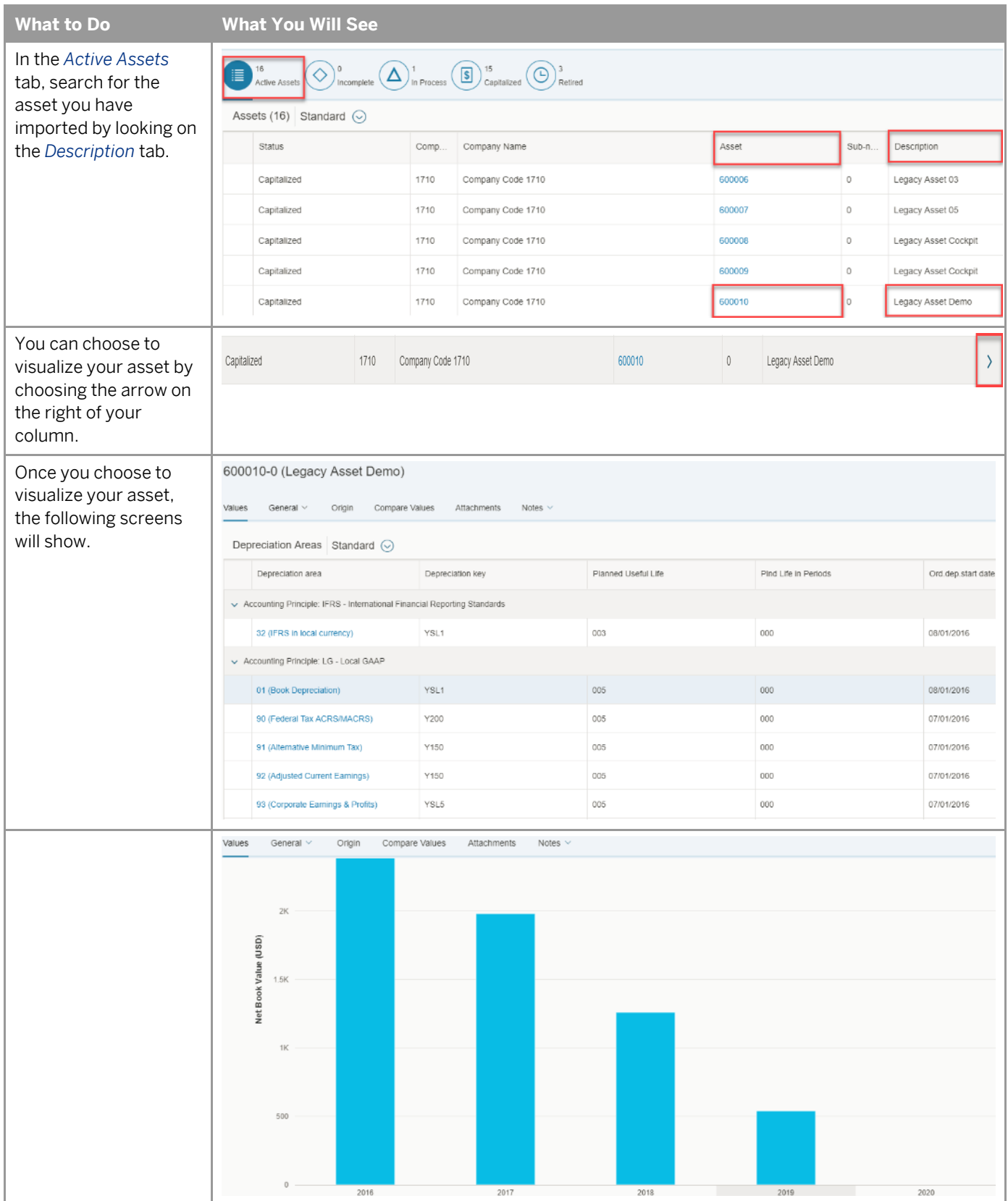